# **Visitor Comment Card Data Entry Tutorial**

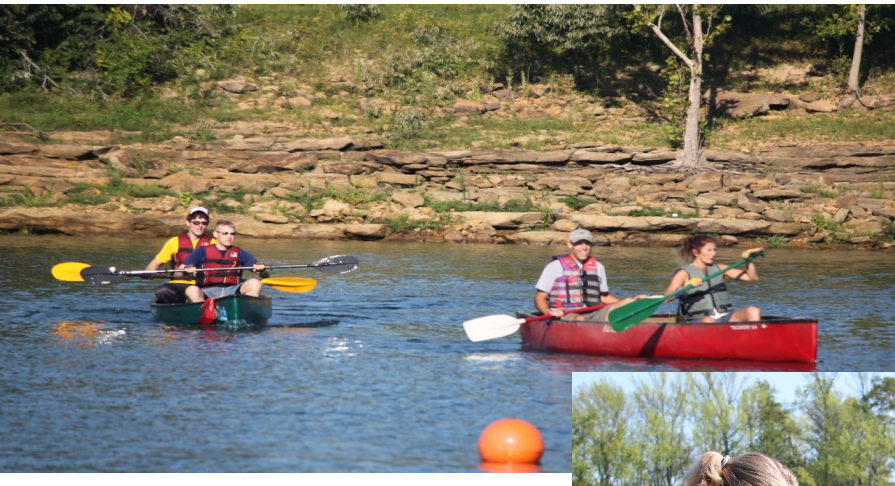

**Original Tutorial Contributed by: Scott Moore Walla Walla District**

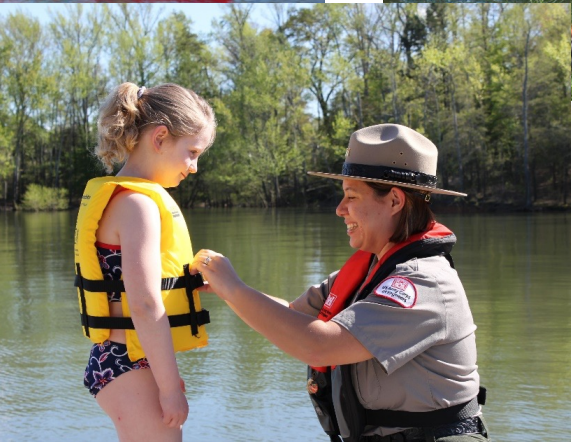

**Updated by: Christine Wibowo ERDC (August 2021)**

## **Overview of Comment Card Survey Process**

- Read overall information of the Comment Card Program on the NRM Gateway <https://corpslakes.erdc.dren.mil/employees/commentcard/commentcard.cfm>
- The Comment Card Survey process involves three steps:
	- 1.Develop a survey plan using the Survey Schedule Generator that you can download from the Comment Card page.
	- 2.Conduct the comment card survey at the locations and on the dates indicated in your schedule using the standard procedures described in the Comment Card page documentation.
	- 3.Enter survey responses into the Comment Card Database using the Data Entry System. This set of slides describes the data entry process.

#### **Accessing Comment Card Survey Tools, Procedures, Data Entry, and Documentation on the NRM Gateway**

All current comment card survey procedures, tools and documentation, including the data entry system can be accessed through the Comment Card Main Page on the NRM Gateway at:

<https://corpslakes.erdc.dren.mil/employees/commentcard/commentcard.cfm>

#### **Customer Comment Card Program**

**Headquarters POC: Recreation Management Support Program** 

NEW: No separate survey process for Visitor Centers. Visitor Centers are no longer considered as stand-alone PSAs; thus there is no more need to conduct a separate survey process for them. Visitor Centers are now included in the list of all PSAs in the Survey Calendar Generator and use the same Comment Card images.

#### **Optional and Mandatory Year:**

Card

ment

2021-22 is OPTIONAL year to conduct Comment Card Survey. The last mandatory year was 2018-19. Please see the most current memorandum for details. Below is the schedule for the next six years based on the requirement to conduct the surveys every three years:

- 2021-22 (April to May)  $\Box$  Optional
- 2022-23 (April to May)  $\Box$  Mandatory
- 2023-24 (April to May)  $\Box$  Optional

#### **Link to Data Entry – Comment Card Main Page, NRM Gateway**

#### **Survey Card Images:**

**The Customer**  Leftover survey cards should NOT be used. The OMB Control #: 0710-0019 has been renewed and the expiration date of 02/28/2 new cards. **Comment Card** 

Customization is required before printing the cards. Please download and follow the Printing Instructions properly comment card survey.

Printing Instructions and Comment Card Images:

- Comment Cards in English (for all PSAs, including visitor centers)
	- Printing Instructions
	- o Comment Card Image
- Comment Cards in Spanish\* (for all PSAs, including visitor centers))
	- Printing Instructions
	- Comment Card Image

#### **Data Entry:**

The last day to enter data collected as part of the 2020-21 survey year U June 2021. After this date, the 2020-21 data entry tools will be taken offline and the 2021-22 data entry tools will be brought online.

- Survey Tools and Procedures
- · Data Collection Procedure
- Access to Data Entry
- **•** Program Summary
- Procedures Archive
- Have Questions or Need Help?

**The data entry system can be accessed through the Access to Data Entry link.**

**Program home** 

**page, NRM Gateway** 

- Survey Planning
- Comment Card Image Files
- Access to Project Summary Reports
- Data/Results Archive
- Most Frequently Asked Questions

### **Accessing Data Entry System**

#### **Access to Data Entry**

You are asked to classify each response to the question "What improvements would you like **yourself with the**  during data entry. The data entry process will proceed more quickly if you familiarize yourse classification categories before imputing 2020-2021 Comment Card Survey data for the first

**Review Classification of Visitor Suggestions** 

Data Entry Tutorial (Contributed by Scott Moore, NWW, updated by Christine Wibowo, ERDC)

Enter Data Entry System

Items are restricted to U.S. Army Corps of Engineers and will open in a new window.

**1. Before entering data, you should familiarize classification options for categorizing visitor suggestions.**

**2. Click here to access the Data Entry System Login screen.**

### **Login Screen**

#### **Introduction**

This is the data entry system for the Recreation Area Comment Cards including Visitor Centers since Visitor Centers are no longer considered as standalone PSAs. Once you log in, you can select which set of comment cards you will be entering.

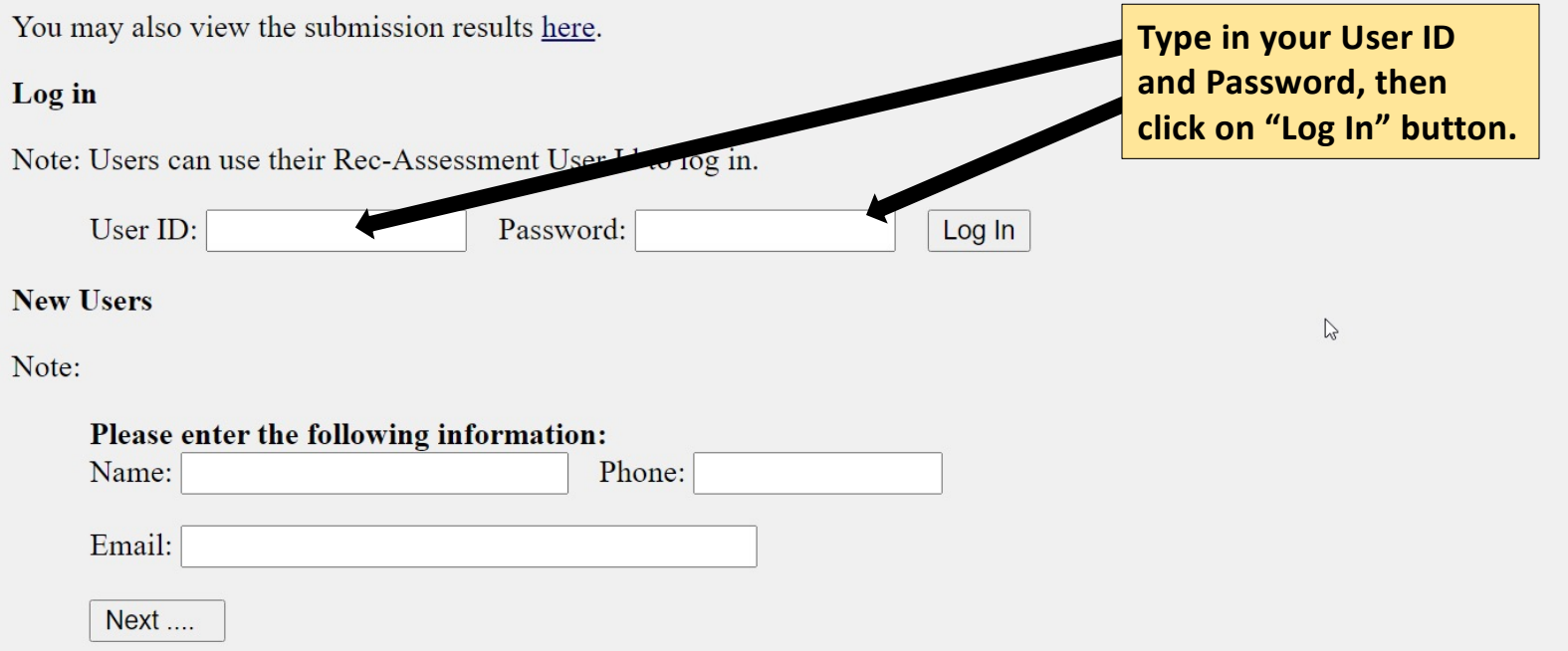

#### **Select Recreation Area for All PSAs for Data Entry**

The screen below appears immediately after you successfully log in.

• Click on "Recreation Area Submissions" which also includes submissions for Visitor Centers since Visitor Centers are no longer considered as stand-alone PSAs.

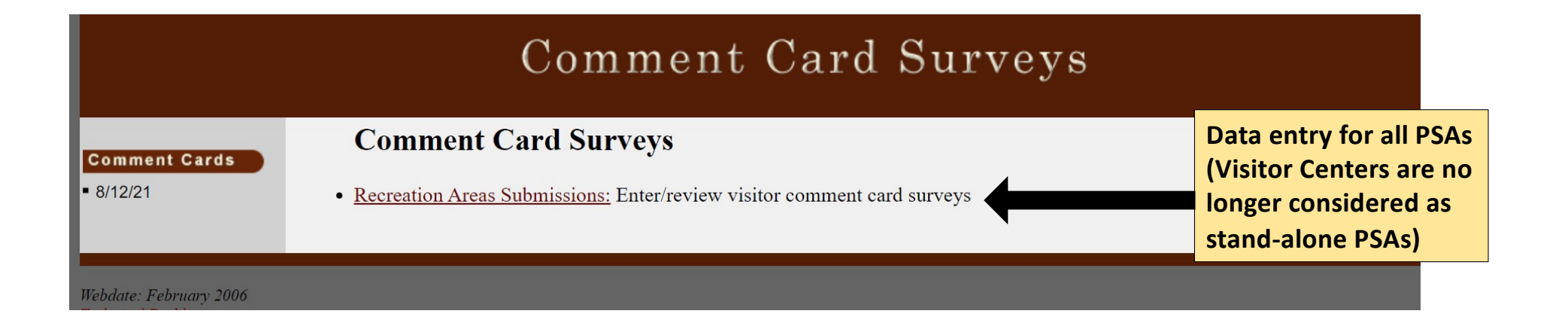

### **Select Your Project**

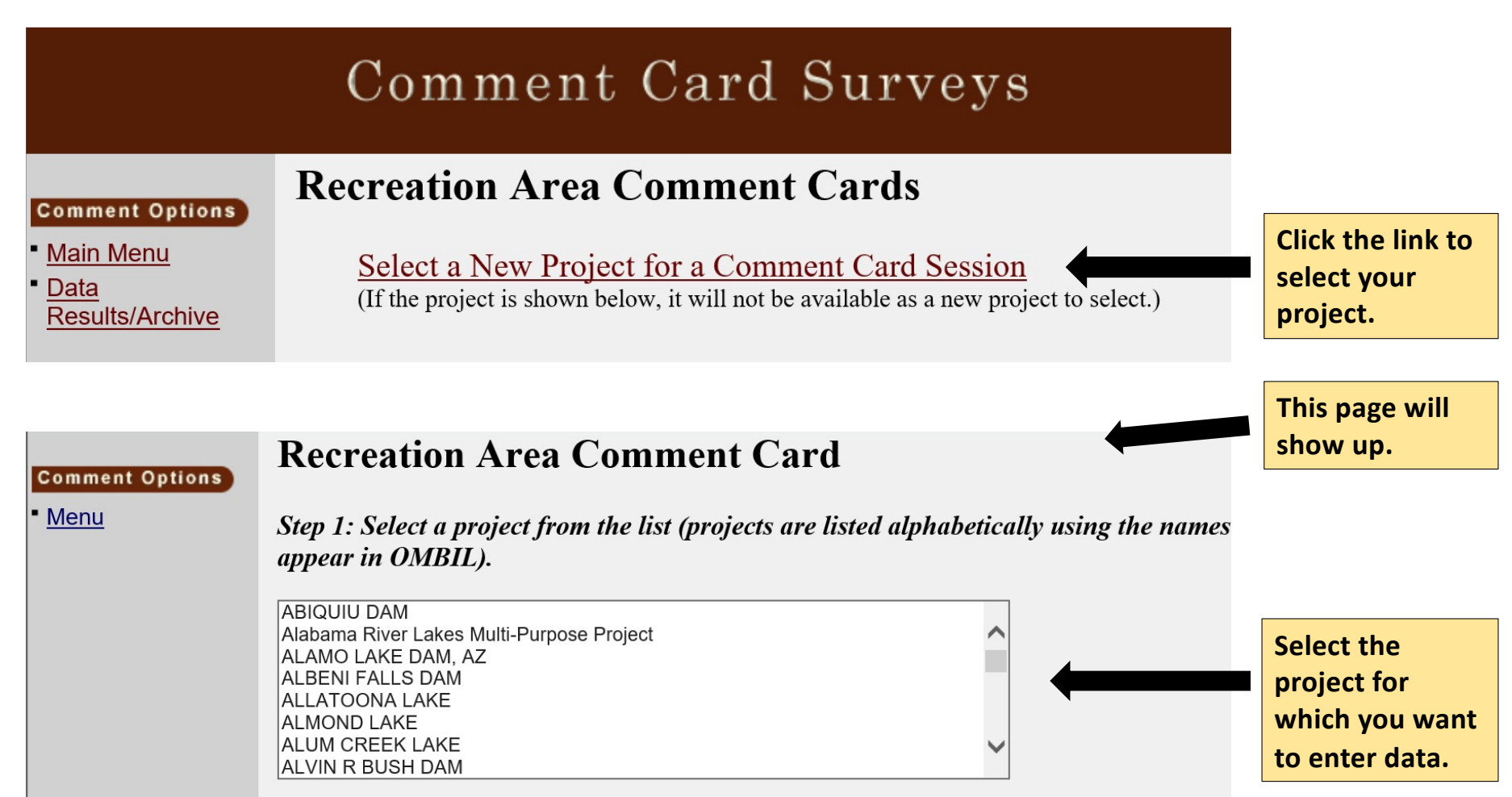

### **Data Entry Form - Survey Plan Option**

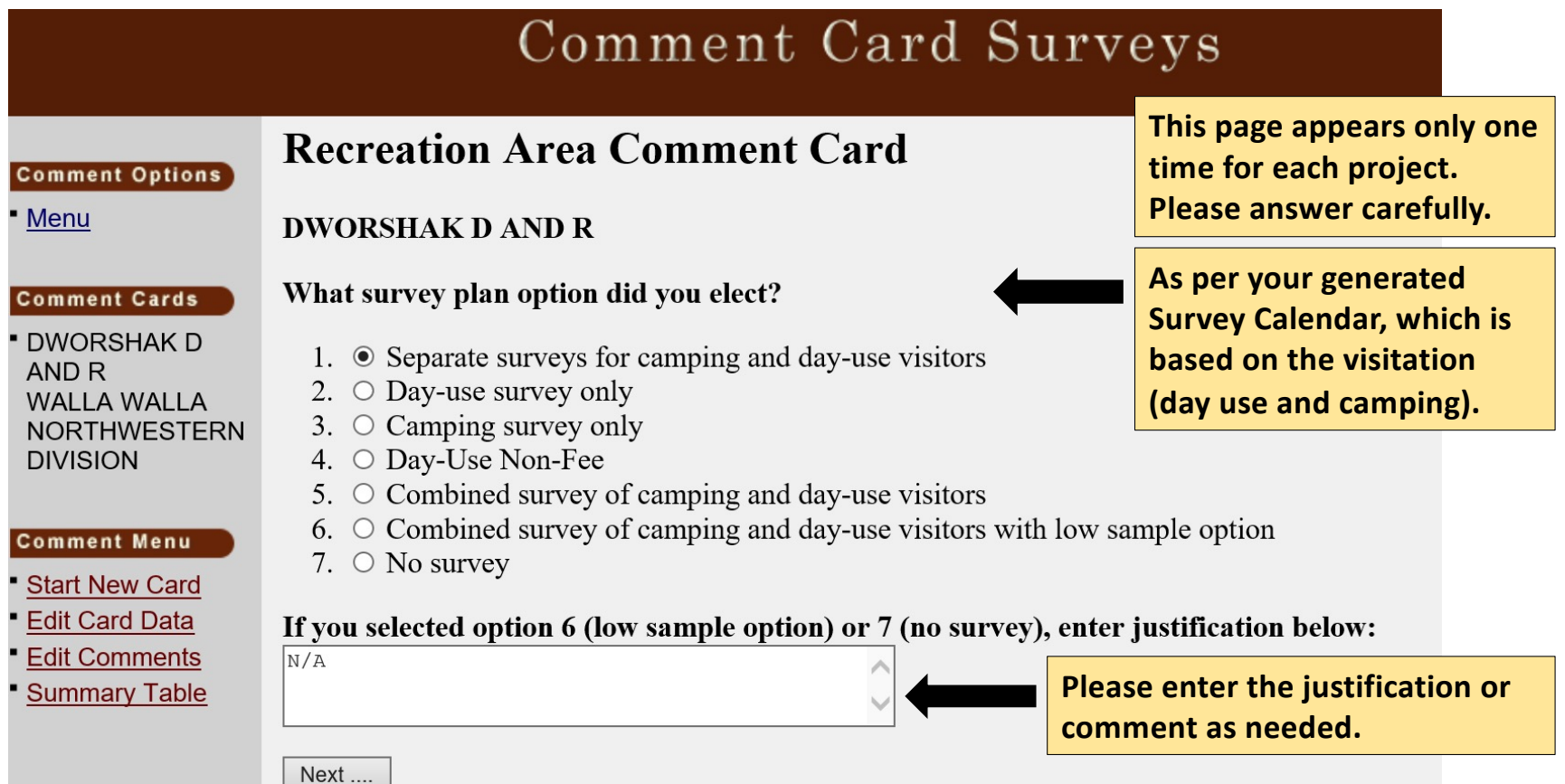

### **Your Elected Survey Plan Option**

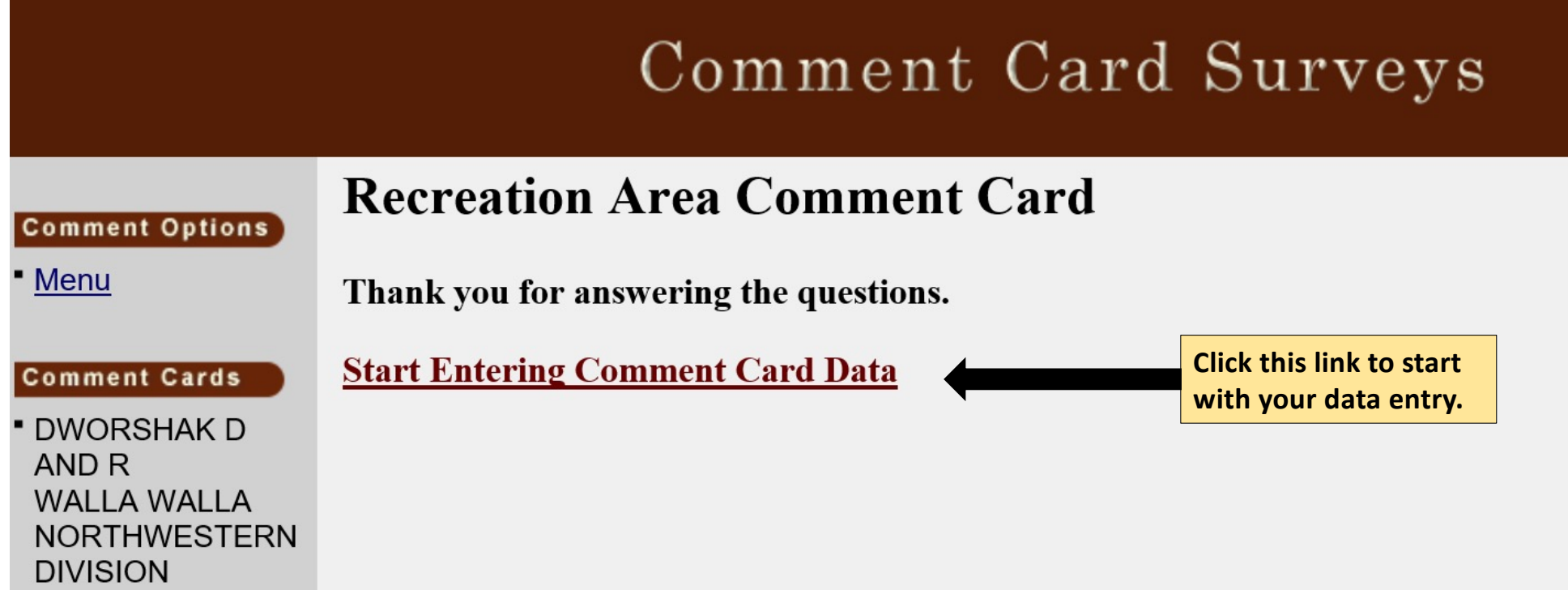

#### **Data Entry Form**

**Begin inputting the** 

#### **Recreation Area Comment Card**

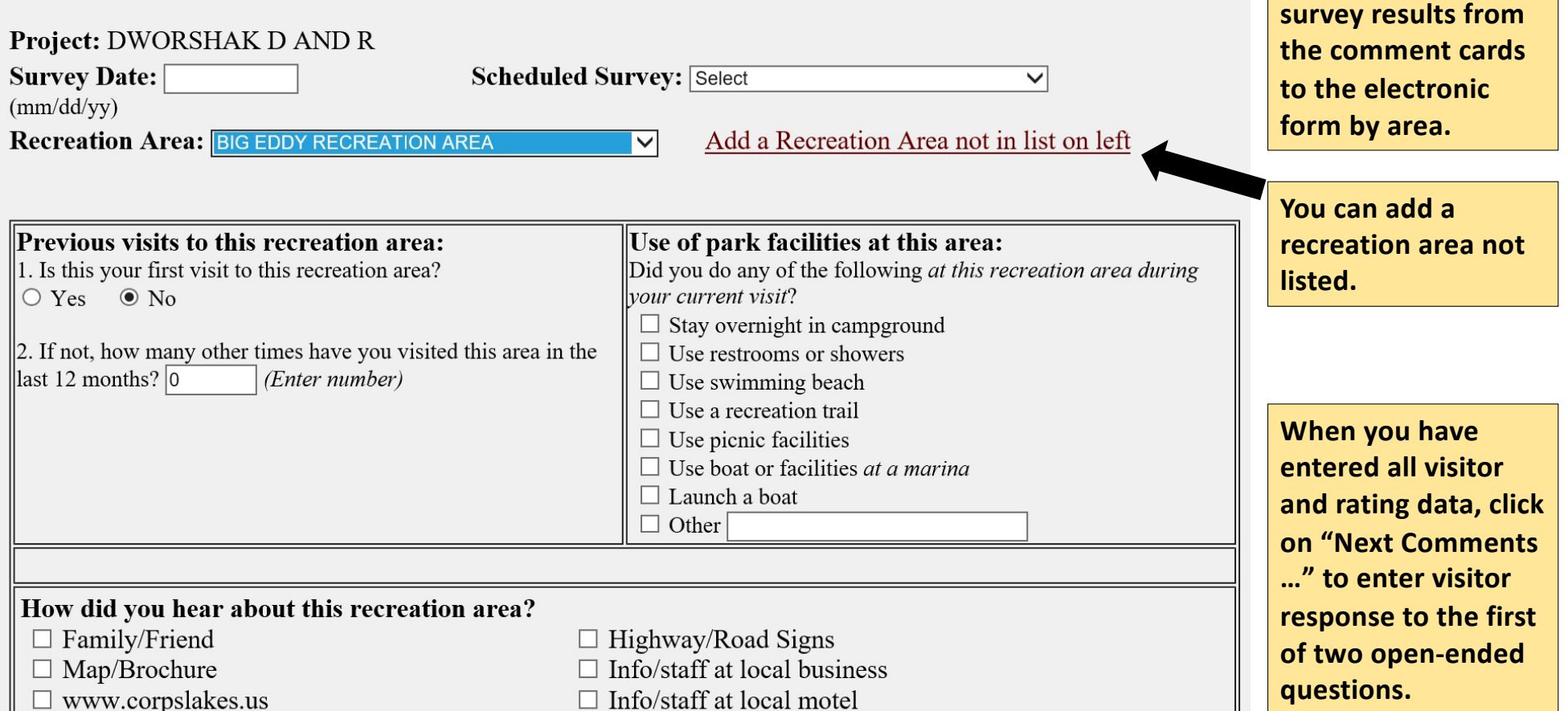

#### **First Open-Ended Question: "What did you** *like most* **about this area?"**

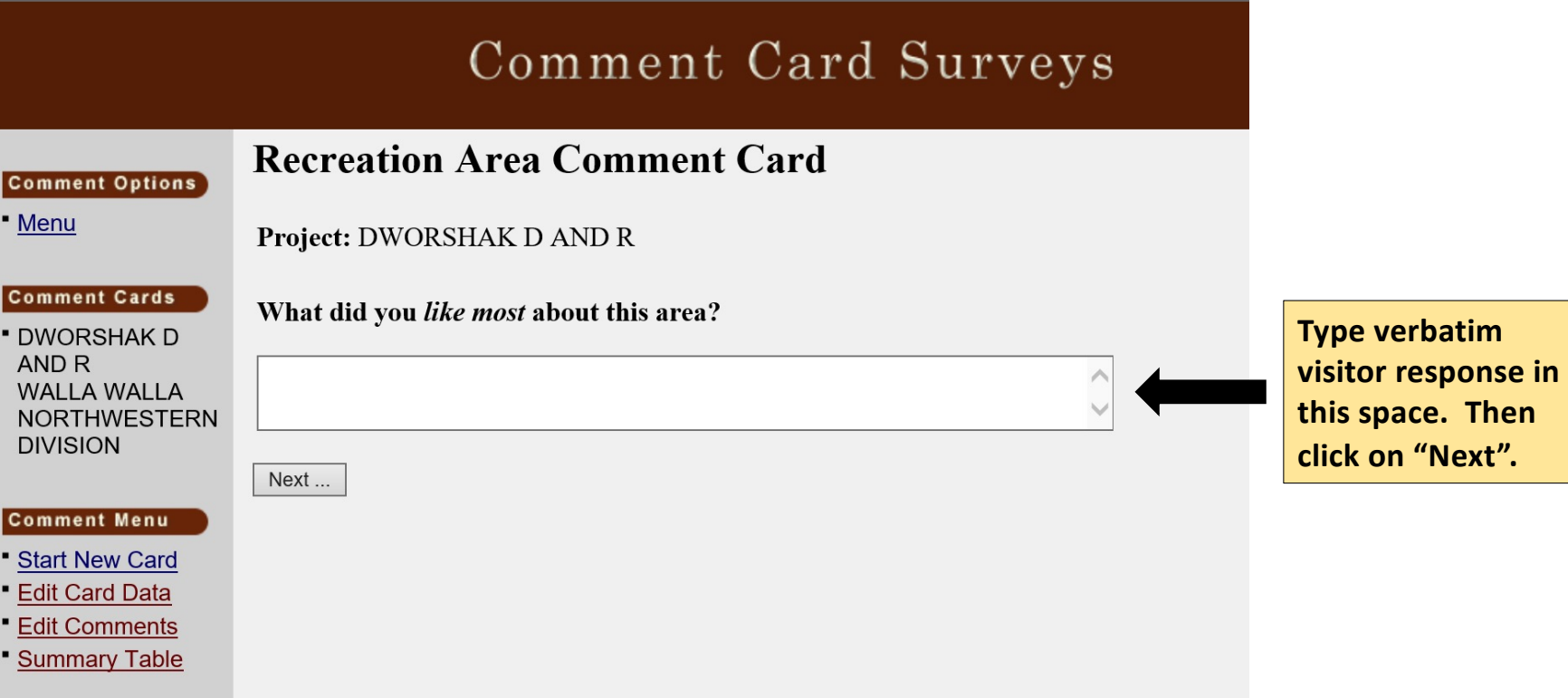

## **2nd Open-Ended Question: "What**  *improvements* **would you like to see in this area?"**

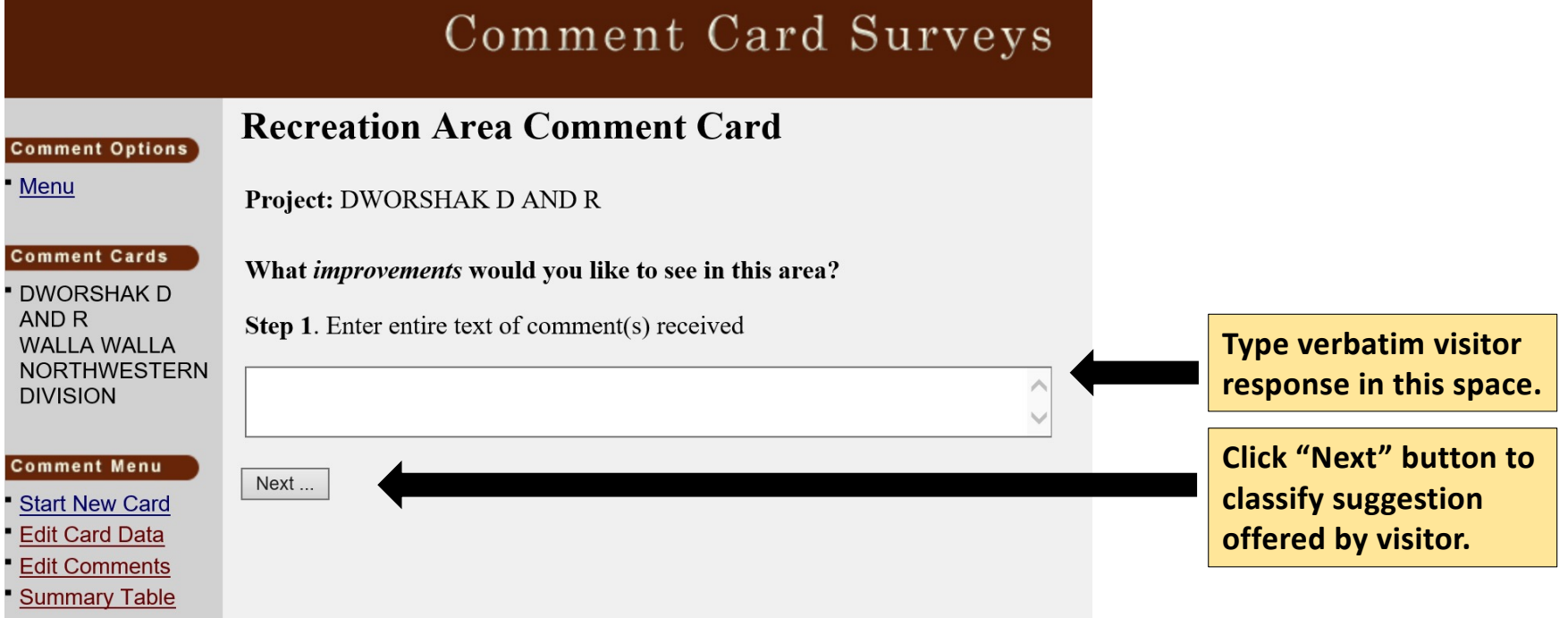

### **Categorize Visitor Improvement Indicated in Question:**

"What *improvements* would you like to see in this area?"

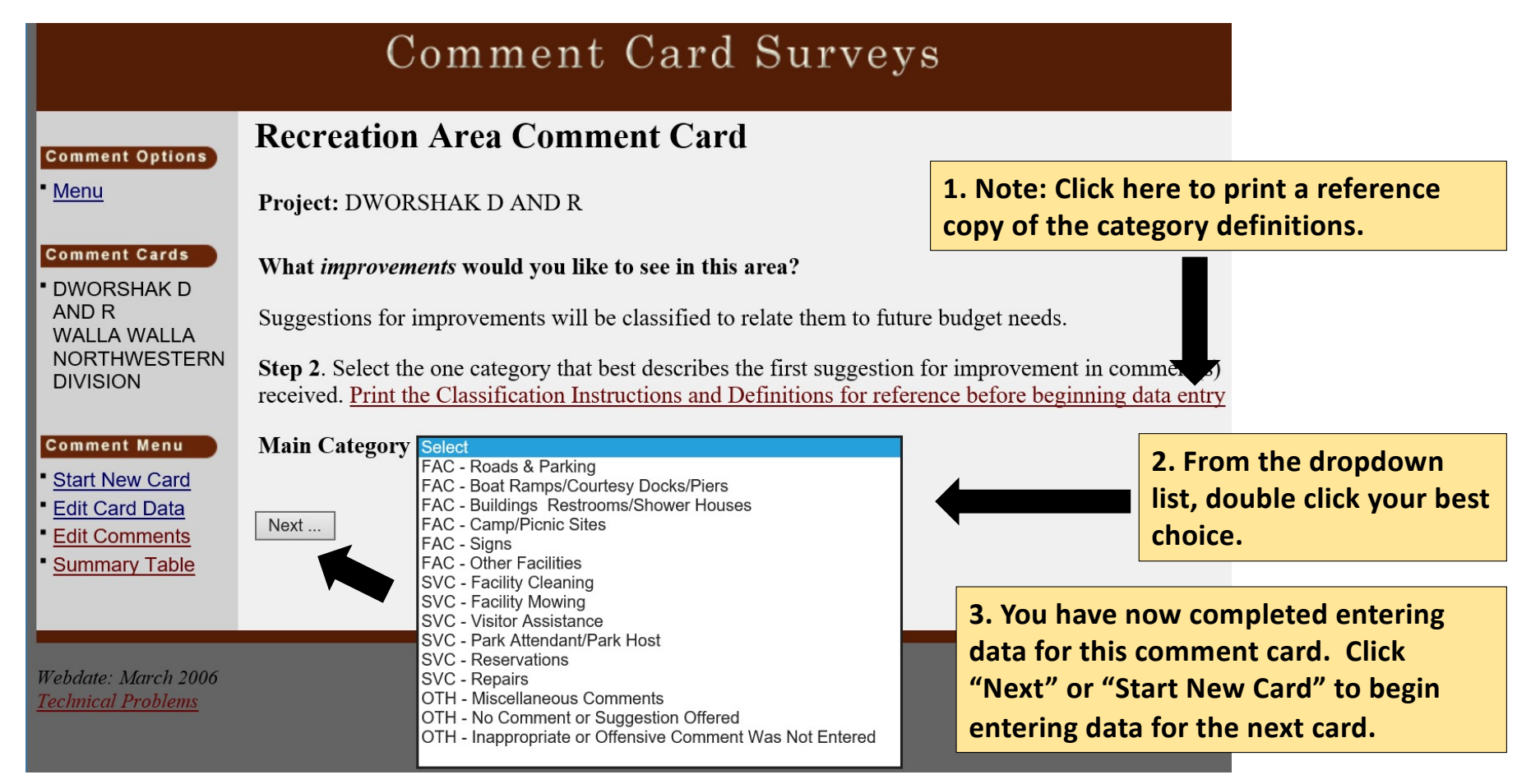

#### **Review of Entered Data**

**After each data entry, please verify that the**  Comment Card Surveys **rating and comment data you have just Recreation Area Comment Card inputted to the Comment Options** Menu **database is correct**  Project: DWORSHAK D AND R **Survey Date:07/15/18 Scheduled Survey: Day-Use and complete. Comment Cards Recreation Area: BRUCE'S EDDY RECREATION AREA DWORSHAK D** AND R **Click "Start New Card" WALLA WALLA NORTHWESTERN** Previous visits to this recreation area: Use of park facilities at this area: **to return to the DIVISION** 1. Is this your first visit to this recreation area? No Did you do any of the following at this recreation area during your  $\|2.$  If not, how many other times have you visited this area in the last 12 current visit? Picnic **beginning of data**  months? 0 **Comment Menu entry and start with a Start New Card** How did you hear about this recreation area? **Edit Card Data new card to enter.Edit Comments Summary Table** Visitors Fees: About yourself: 1. Did you use a Senior Pass, Access Pass or Annual Day-Use pass to 1. Home postal ZIP Code: offset the fees charged at this area? NoApply **Click "Edit Card Data"**  2. You live in:  $\|$ 2. Did you pay a fee to enter or use this area during your current visit? 3. Age: **to review and edit**   $\mathbb{N}^{\circ}$ 4. Gender: 5. Ethnicity affiliation? **your data at any time.** 6. Racial affiliation: **Very Good** Good Not Good Poor Very Poor Does Not Not Poor **Apply Facilities:** O o o o o Suitability of park facilities for my recreational equipment and o activities Restroom cleanliness and availability of conveniences ۰  $\circ$ ۰  $\circ$  $\circ$  $\circ$  $\circ$  $\circ$ o  $\circ$  $\circ$  $\circ$ Appearance of park grounds

### **Submitting Final Data**

After you have entered and verified the data for all comment cards associated with the current survey year, you should submit the completed data for the project.

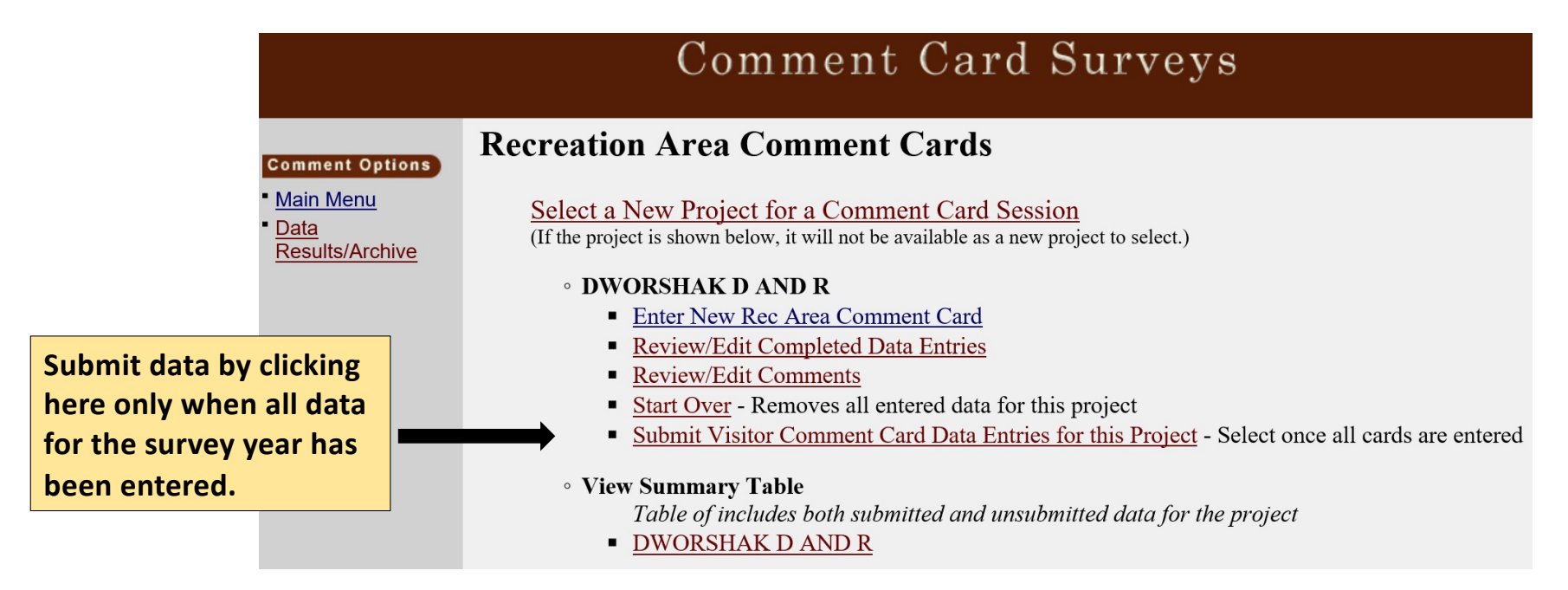

## **Obtaining Summary Results**

You can view and print a Summary Report of Visitor Ratings and Comments based on the data entered to date at any time. You may experience a short wait while your summary report is retrieved from the database.

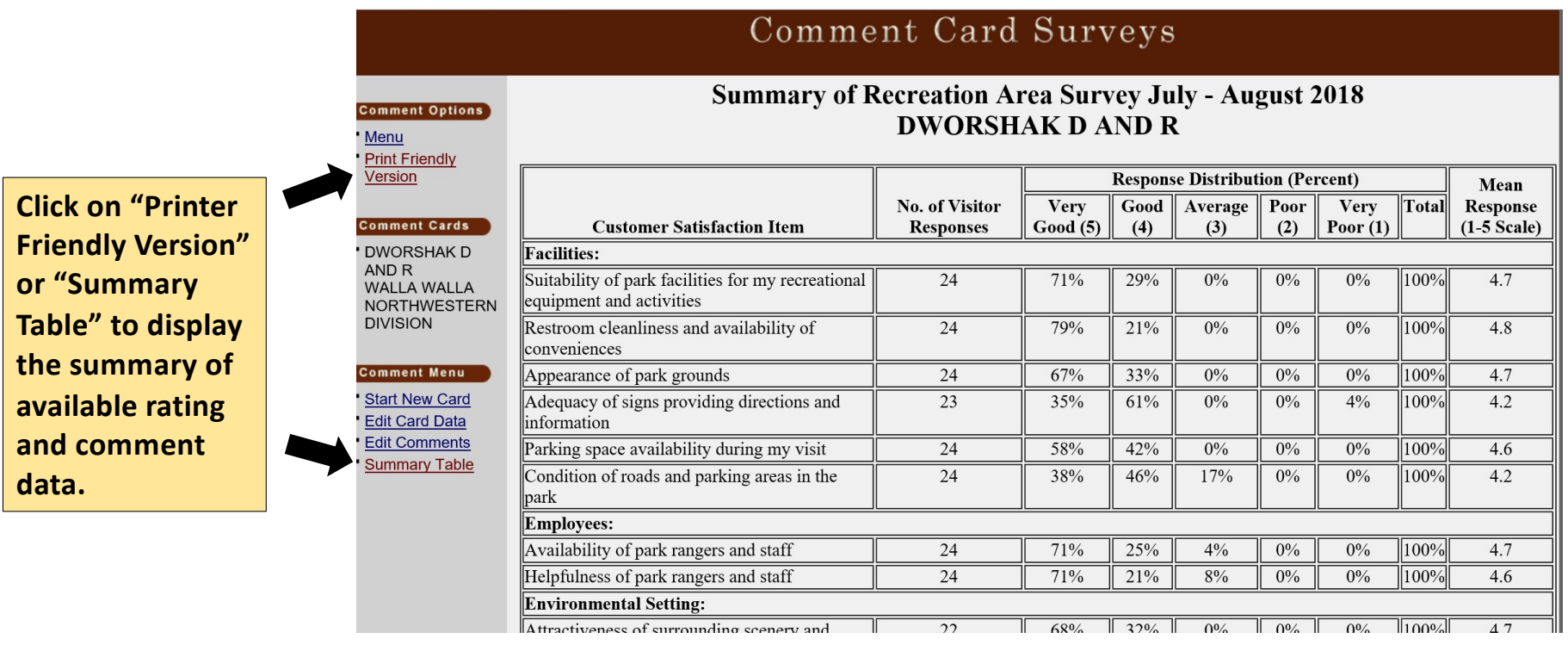